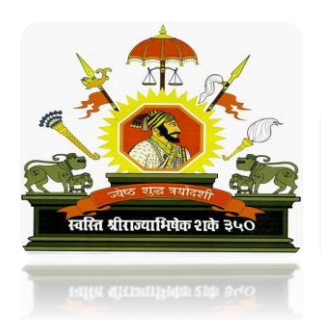

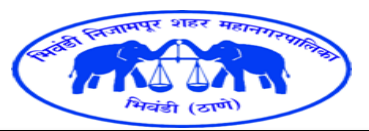

## **भिवंडी भिजामपुर शहर महािगरपाभिका. संगणक भविाग**

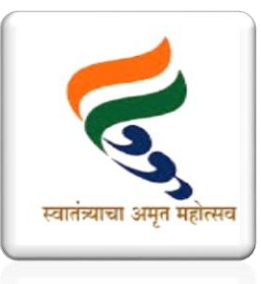

**Computer Department Ph.-02522-250015 E-mail-bncmc.it@gmail.com**

परवानगी मिळण्याकररता एक खिडकी योजना

मंडप परवानगीसाठी अर्ज कसा करावा.

(ऑफलाईन अर्ज : प्रभाग समिती क्र. ०१ ते ०५ चे कार्यालयात करण्यात यावा.)

ऑनलाईन अर्ज करण्यासाठी [https://rts.nagarkaryavali.com](https://rts.nagarkaryavali.com/) \*(या साईटचा वापर करावा.)

New user Registration (click)

(सदर नोंदणी फोर्ममध्ये असलेली माहिती भरून युजर आय डी तयार करणे. व त्या तयार केलेल्या युजर आय डी व पासवर्ड लॉग ईन च्या सहाय्याने लॉग इन करावे आणि खाली दिलेल्या माहिती नुसार पुढील प्रक्रिया करावी. [https://rts.nagarkaryavali.com](https://rts.nagarkaryavali.com/))

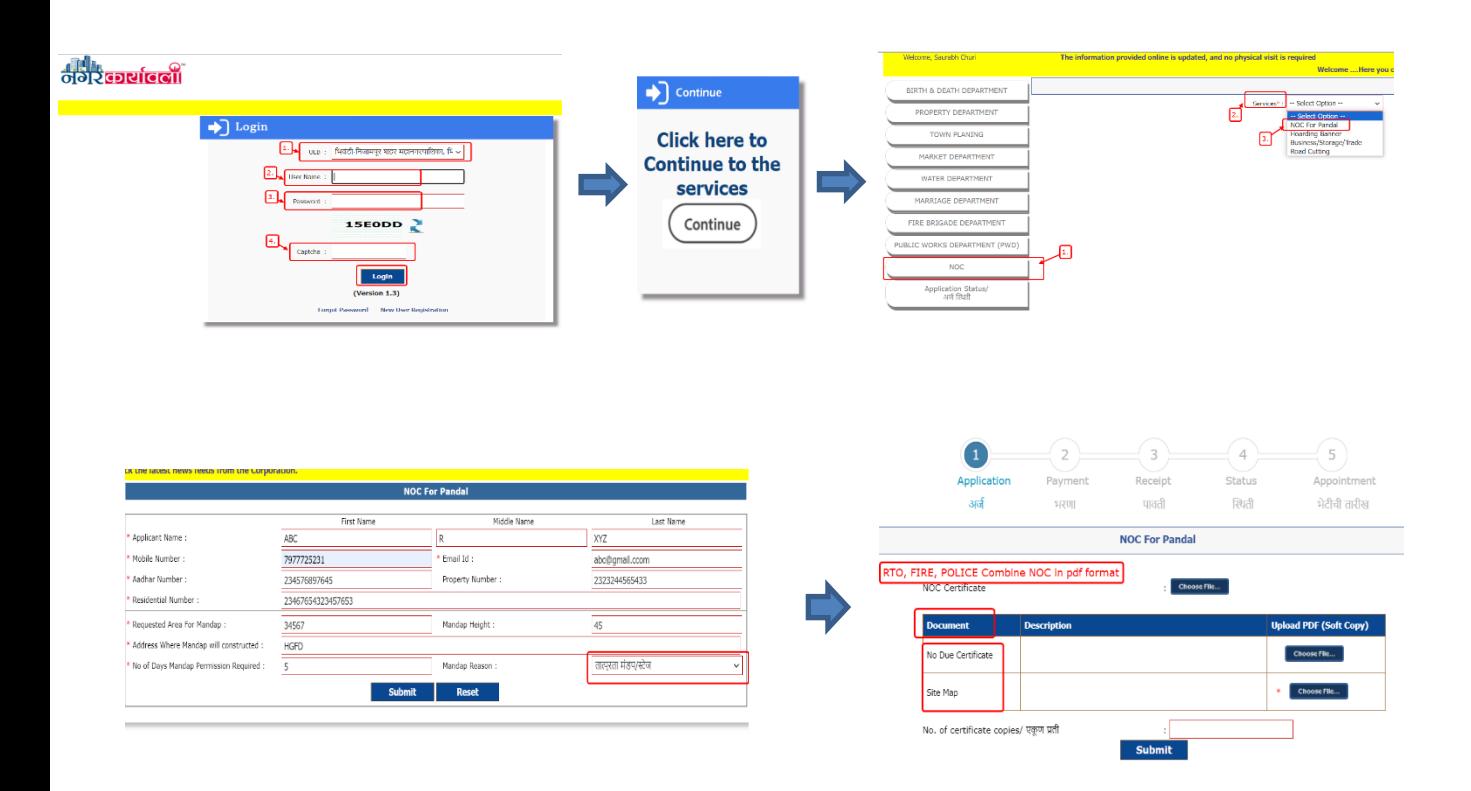

सर्व माहिती भरून व कागदपत्र अपलोड करून SUBMIT करावे.व आपल्या अर्जाची सध्याची स्थिती पाहण्यासाठी आपण अर्ज स्थिती या पार्यायाचा वापर करू शकता. किंवा सदर सेवा निवडून त्या सेवेची माहिती आपण पाहू शकता. व तुम्हाला हवी असलेली िंडप परवानगी पत्र Download करू शकता.